## **PRESENTATION GRAPHICS**

## **Perfecting your Punctuation**

**You have been asked to produce a slide show to show the importance of using correct punctuation.** 

- 1. Create the master slide as follows, using comic sans font for all entries:
	- a) Create a page-wide title frame at the top of the page.
	- b) Create a page-wide main frame below the title frame.
	- c) Set up the text styles as follows:

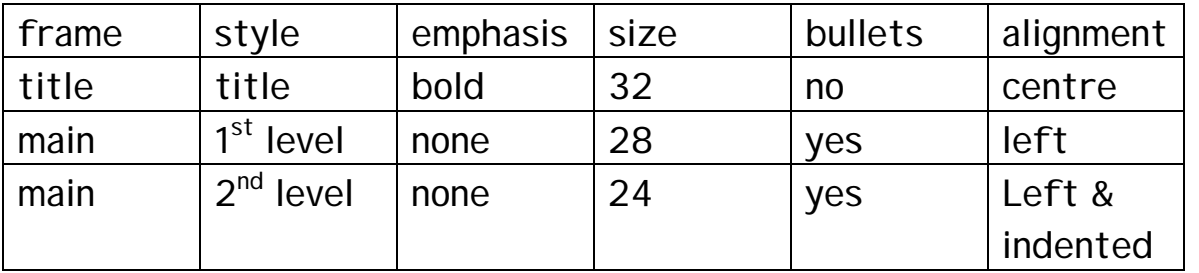

- d) Create a frame at the bottom of the slide, below the main frame. Enter your name, and today's date in this frame.
- e) Insert a picture of a QUESTION MARK from the clip art folder. Place it at the bottom left hand corner of the main frame.

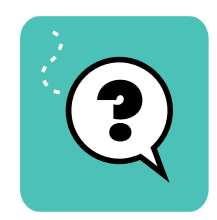

f) Format the background to be a colour of your choice.

2. Save the master slide using the filename **punctuation**. This master slide is to be used for all six slides.

3. Create slide 1 and enter the title **Punctuation – why is it important?** 

4. Create slide 2 and enter the title **Read these sentences.** Enter the following text in the main frame:

She lives on macaroni cheese, fish cakes and gallons of tea  $-$  1<sup>st</sup> level That man said my boss should retire  $1 \int_0^s f(x) \, dx$ 

5. Create slide 3 and enter the title **Now add the punctuation!** Enter the following text in the main frame:

**She lives on macaroni, cheese, fish, cakes and gallons of tea.** <sup>1</sup>  $1<sup>st</sup>$  level **"That man," said my boss, "should retire."** <sup>1</sup>  $1<sup>st</sup>$  level

6. Create slide 4 and enter the title **Capital letters**. In the main frame, enter the following text:

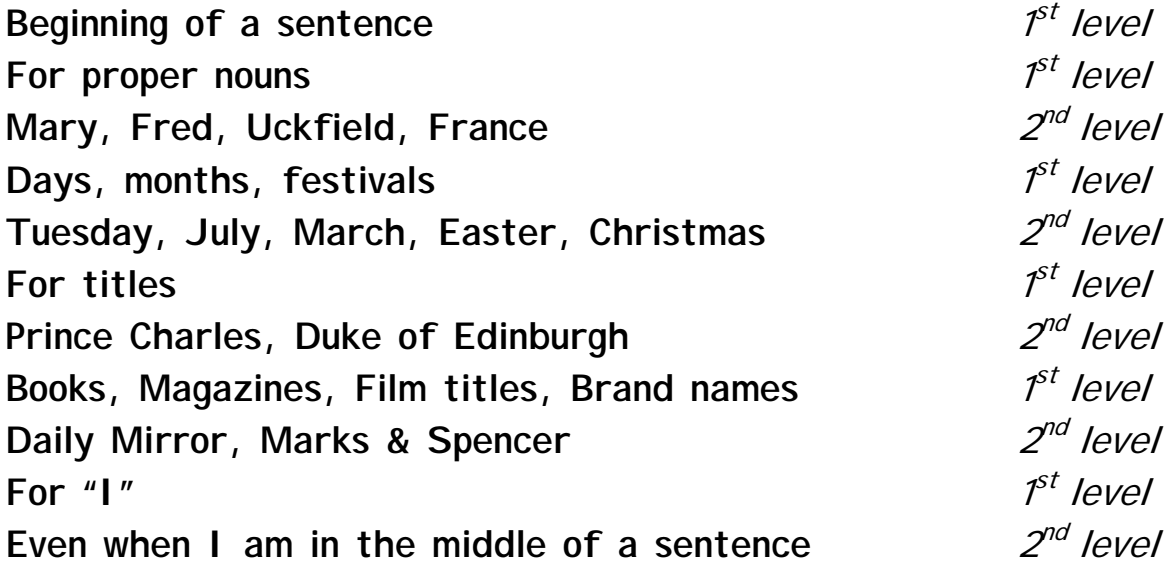

Embolden the word **I** (in the first level text that says **For "I"**). Embolden and italicise the word **I** in the sentence **Even when I am in the middle of a sentence.** 

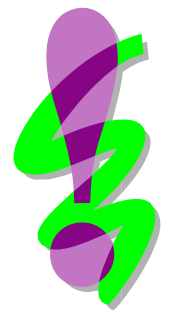

7. Create slide 5. Enter the title **Sentence endings**. In the main frame, enter the following text:

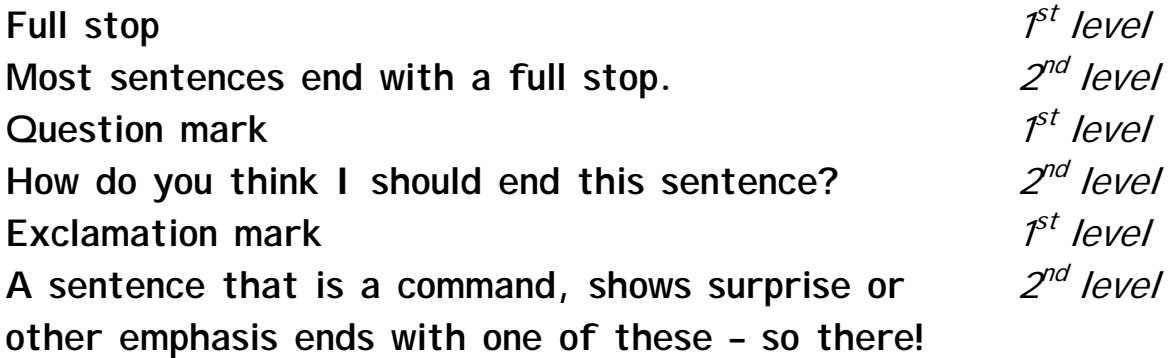

8. Create slide 6 and enter the following title: **Sentenced to…understand!!**

In the main frame enter the following text:

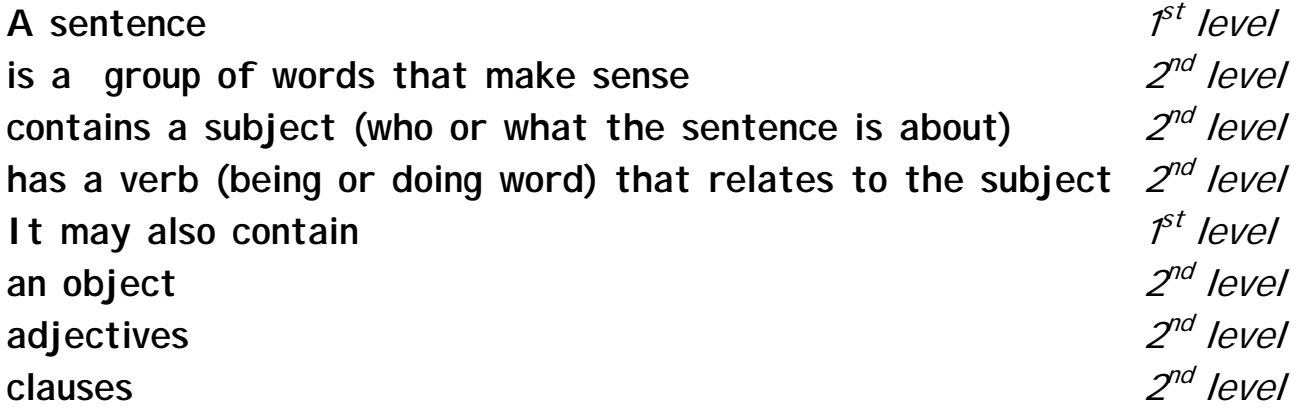

9. Save the file using the same filename **punctuation** and print each slide.

10. Print a set of audience notes with three slides per page. Print in black and white.

- 11. Enter sound to your own preference.
- 12. Run your slide show.
- 13. Close down the file and exit the software safely.

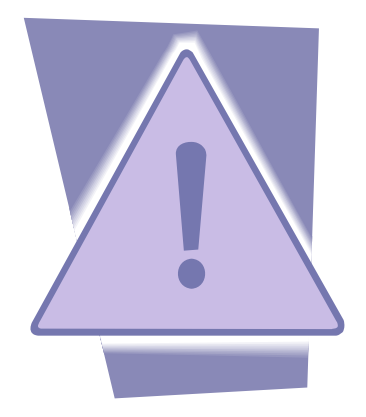